## ★ 操作方法★

マンガのページの上でクリックすると次のペー ジを表示します。右クリックすると前のページ 。に戻ります

※ Macintosh で、マウスに右クリックの設定を していない方は、キーボードの「control」キー を押しながらマウスをクリックすると前のペー 。ジに戻ります

※iPadでは、上下スクロールでご覧いただけま 。す

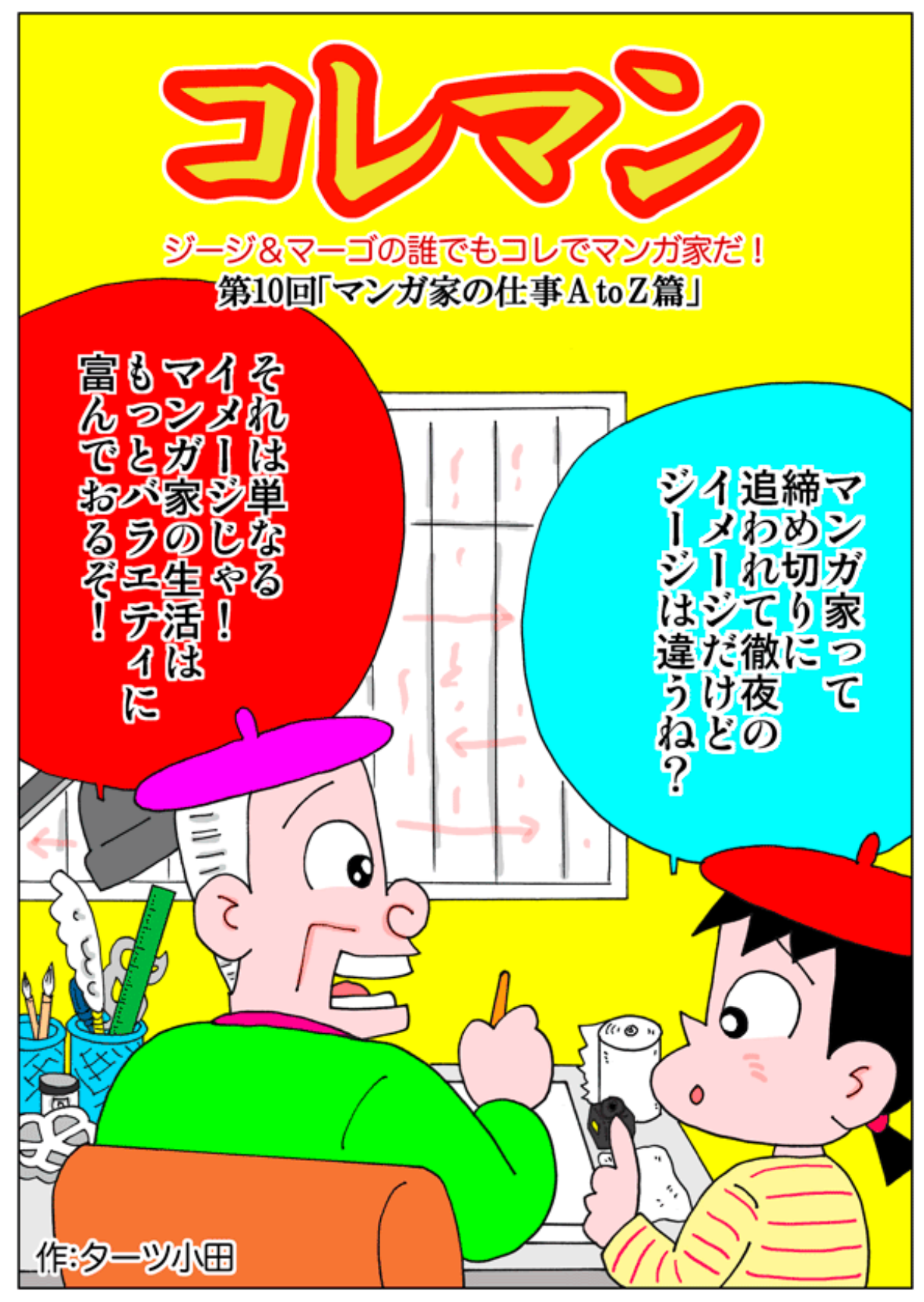

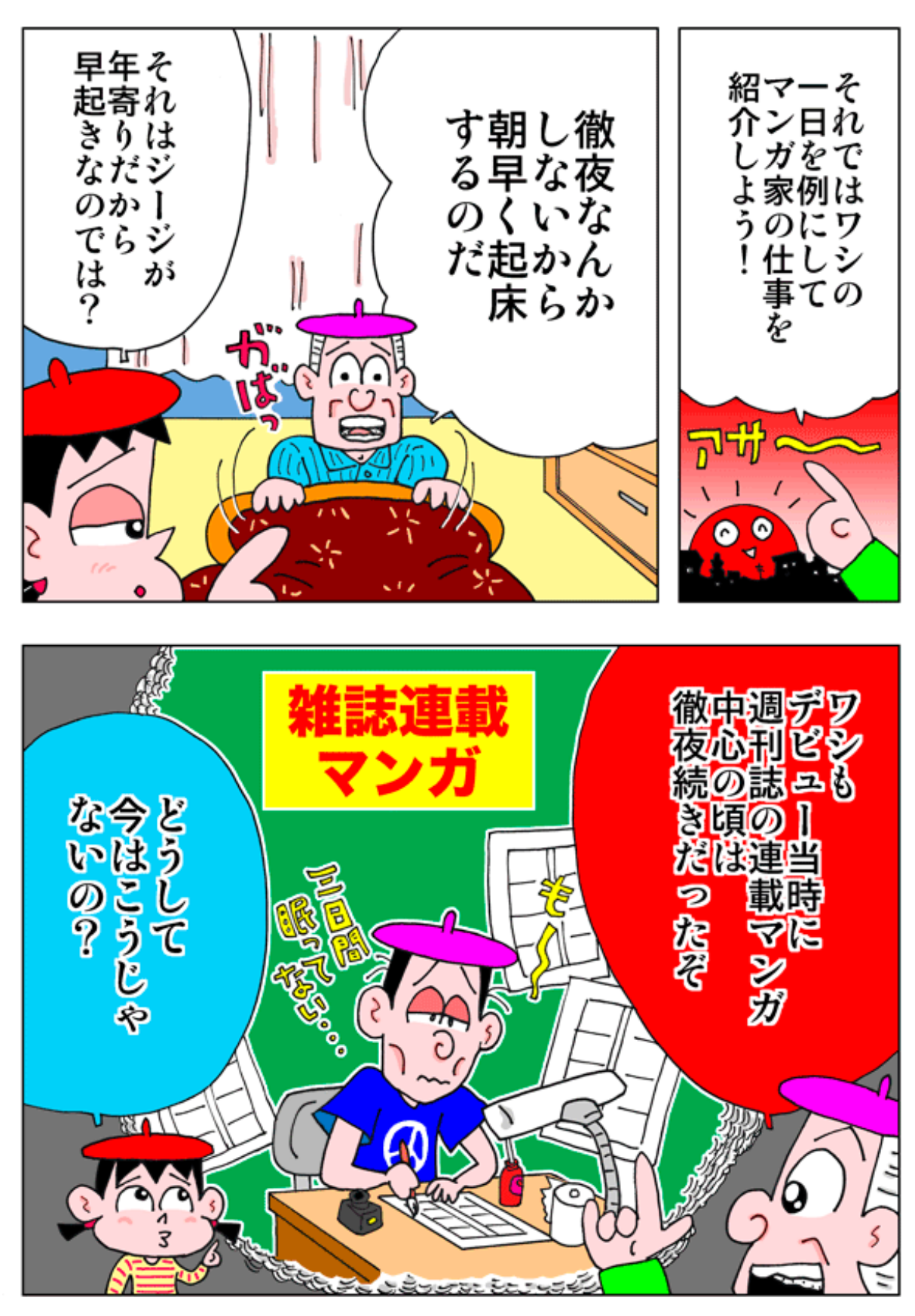

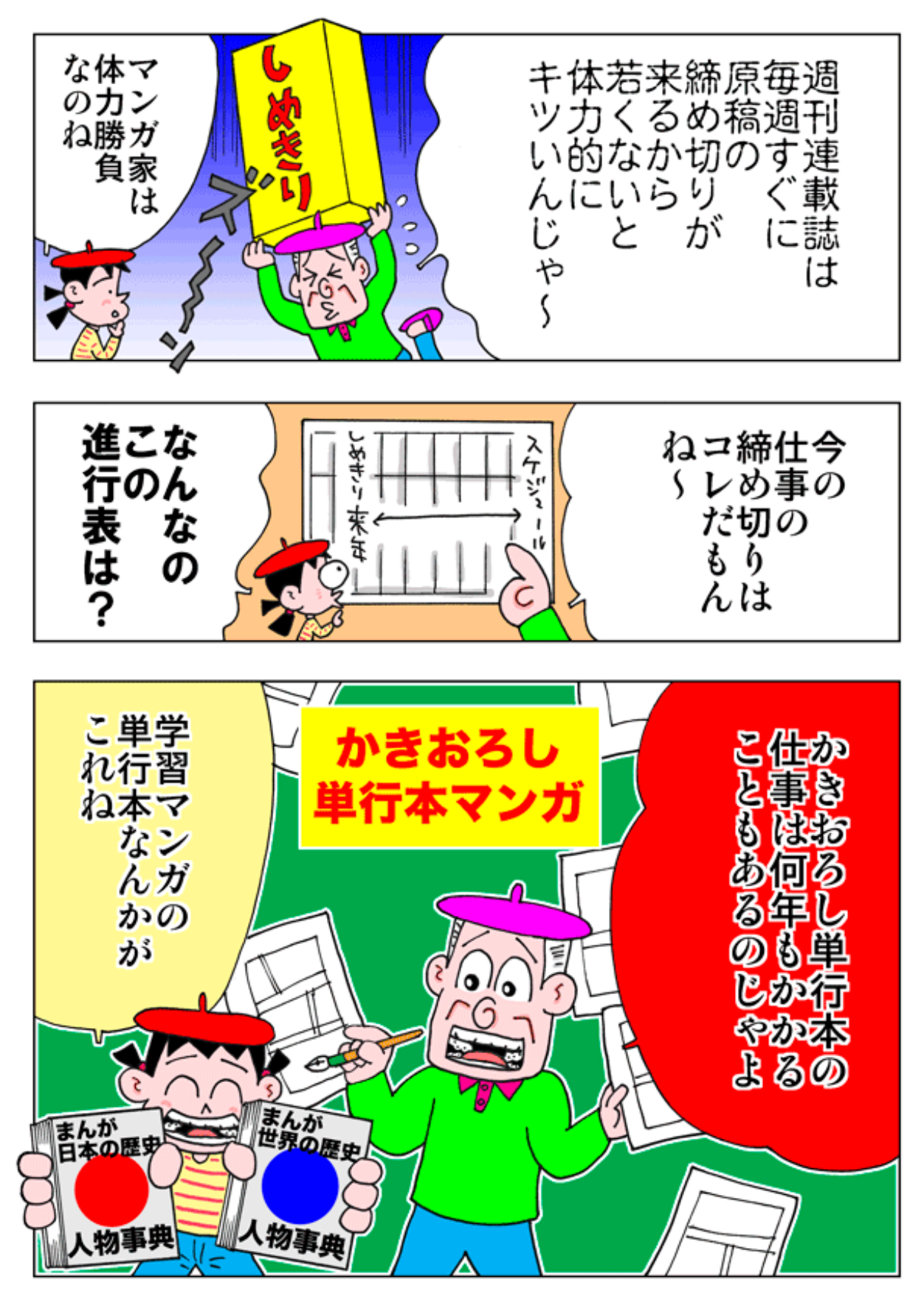

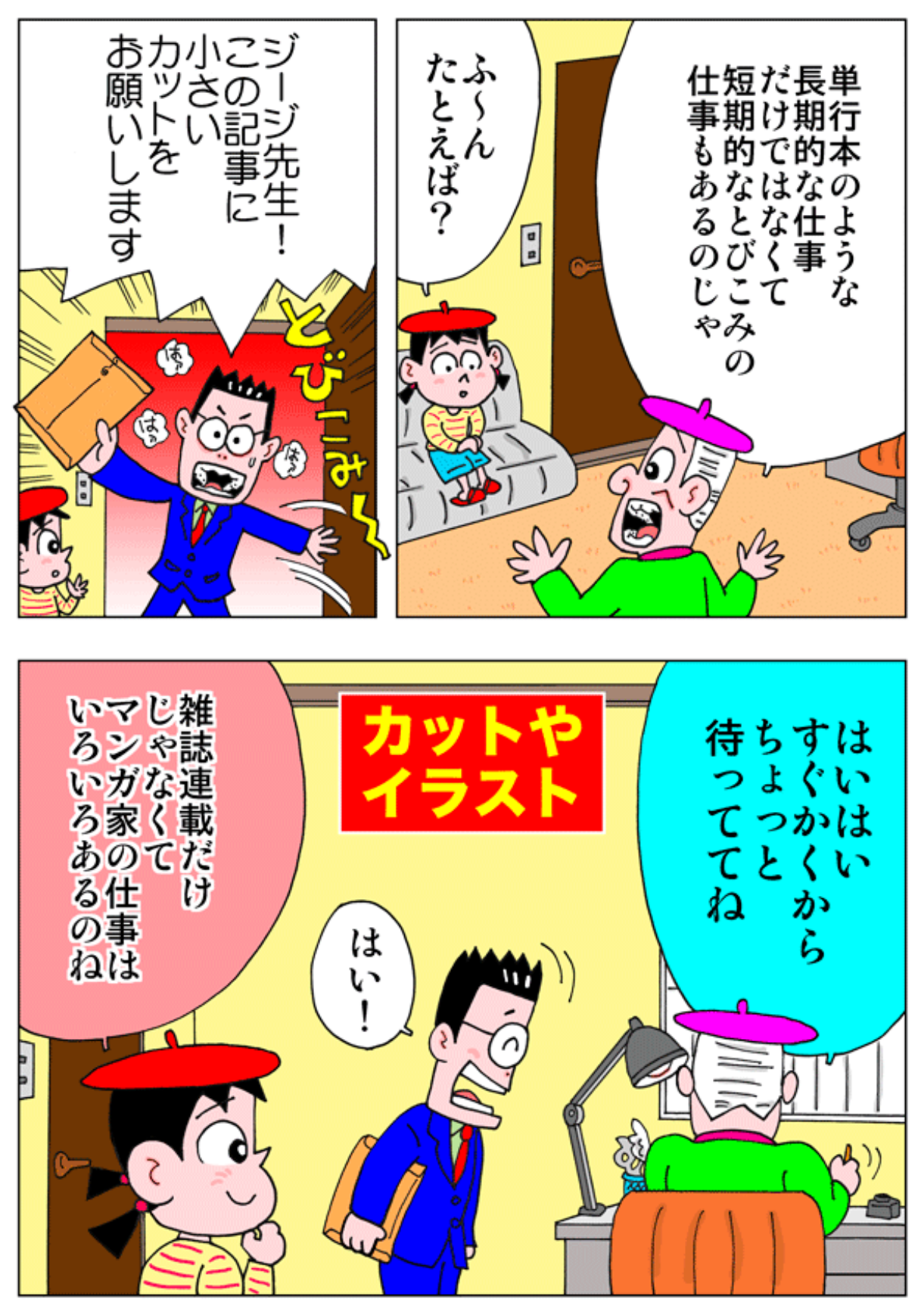

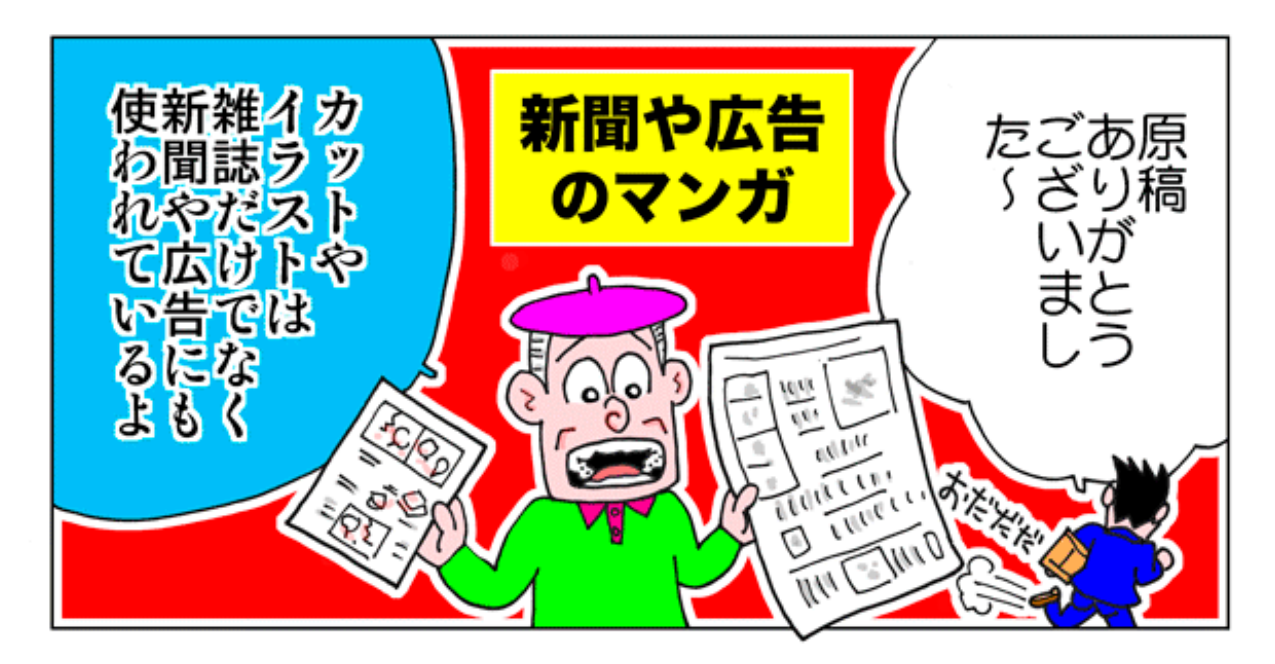

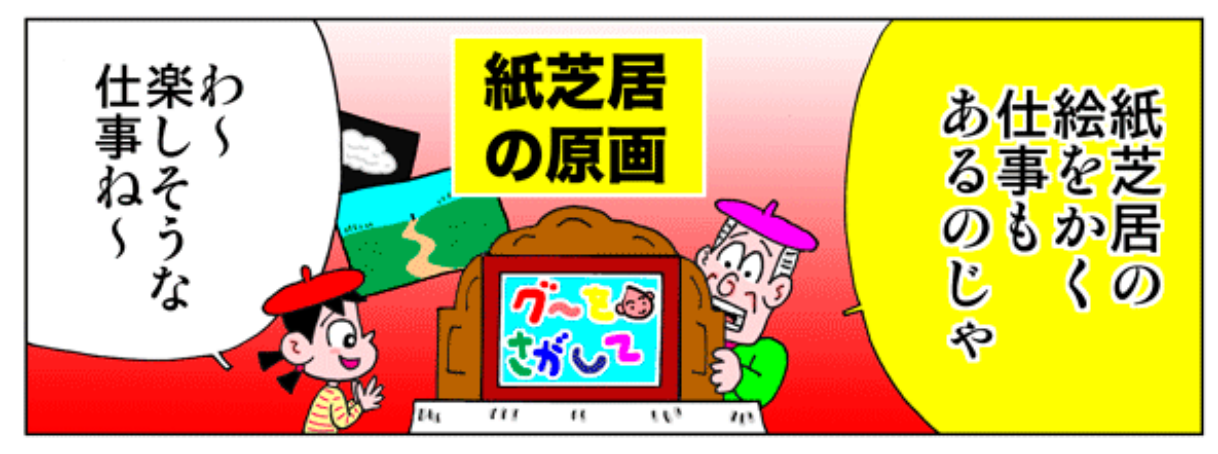

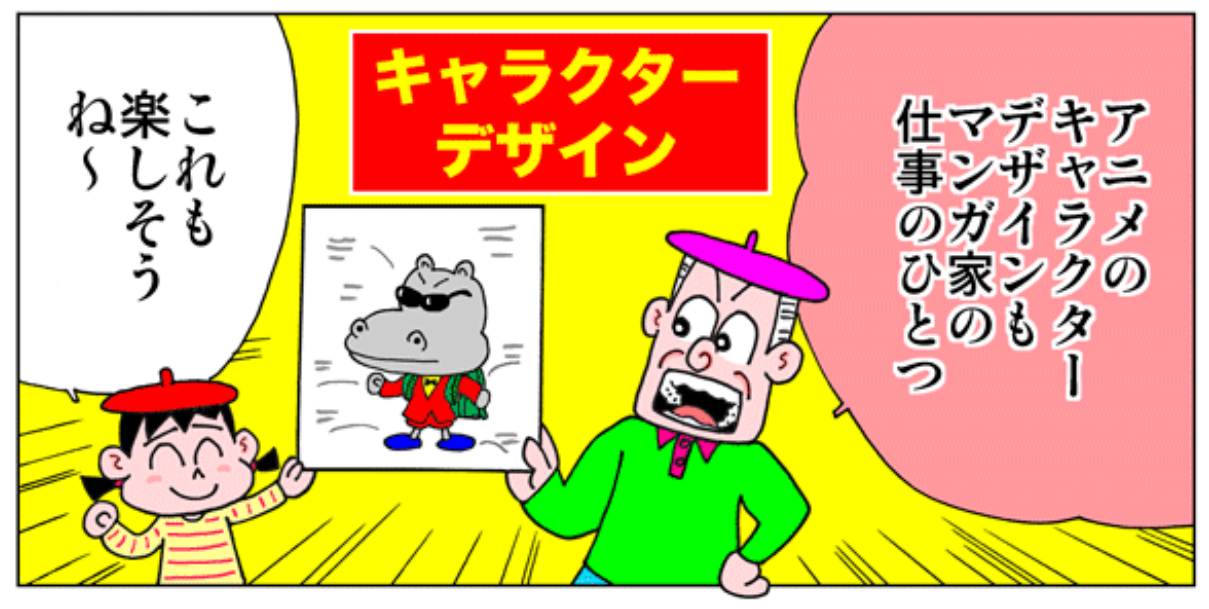

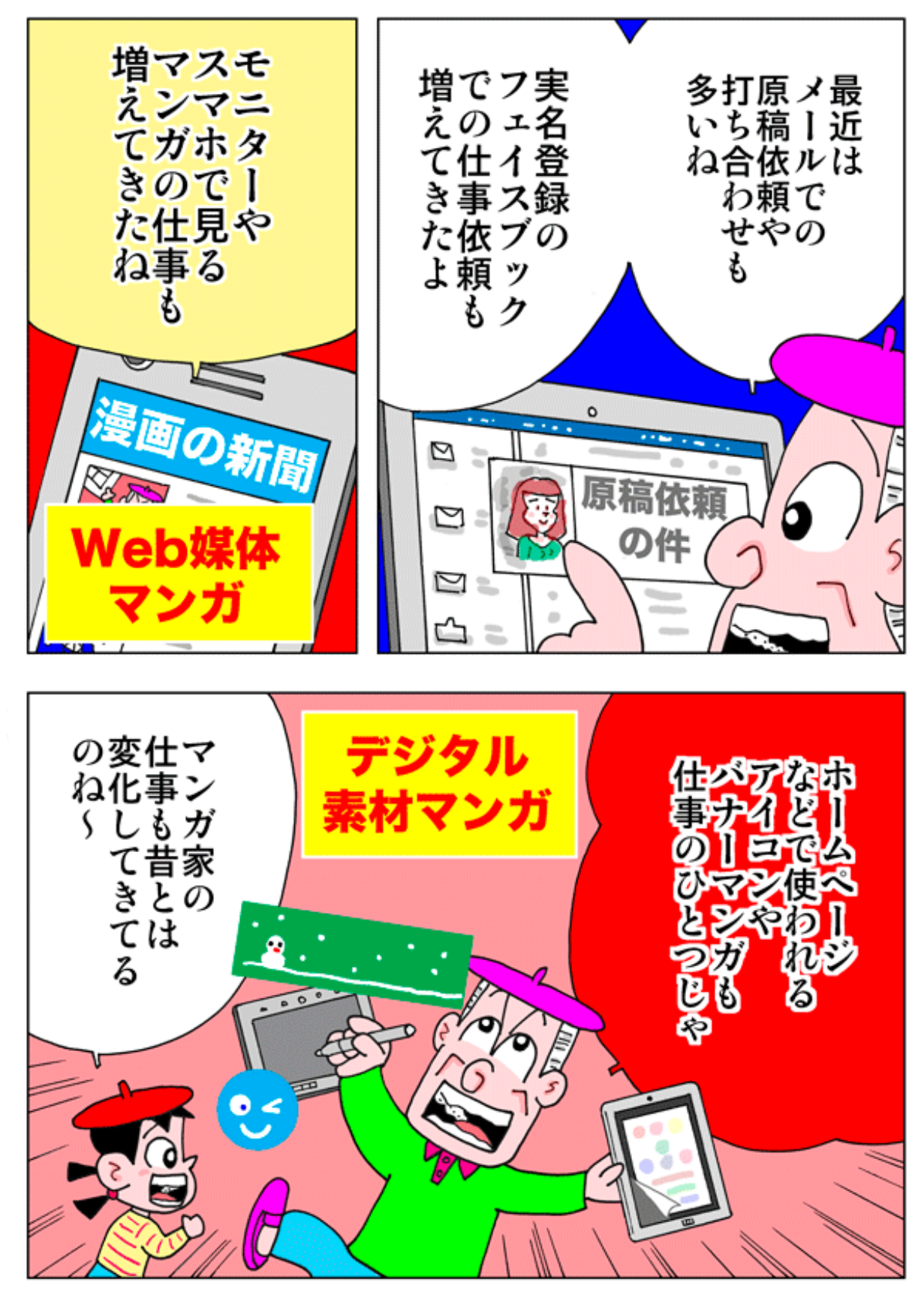

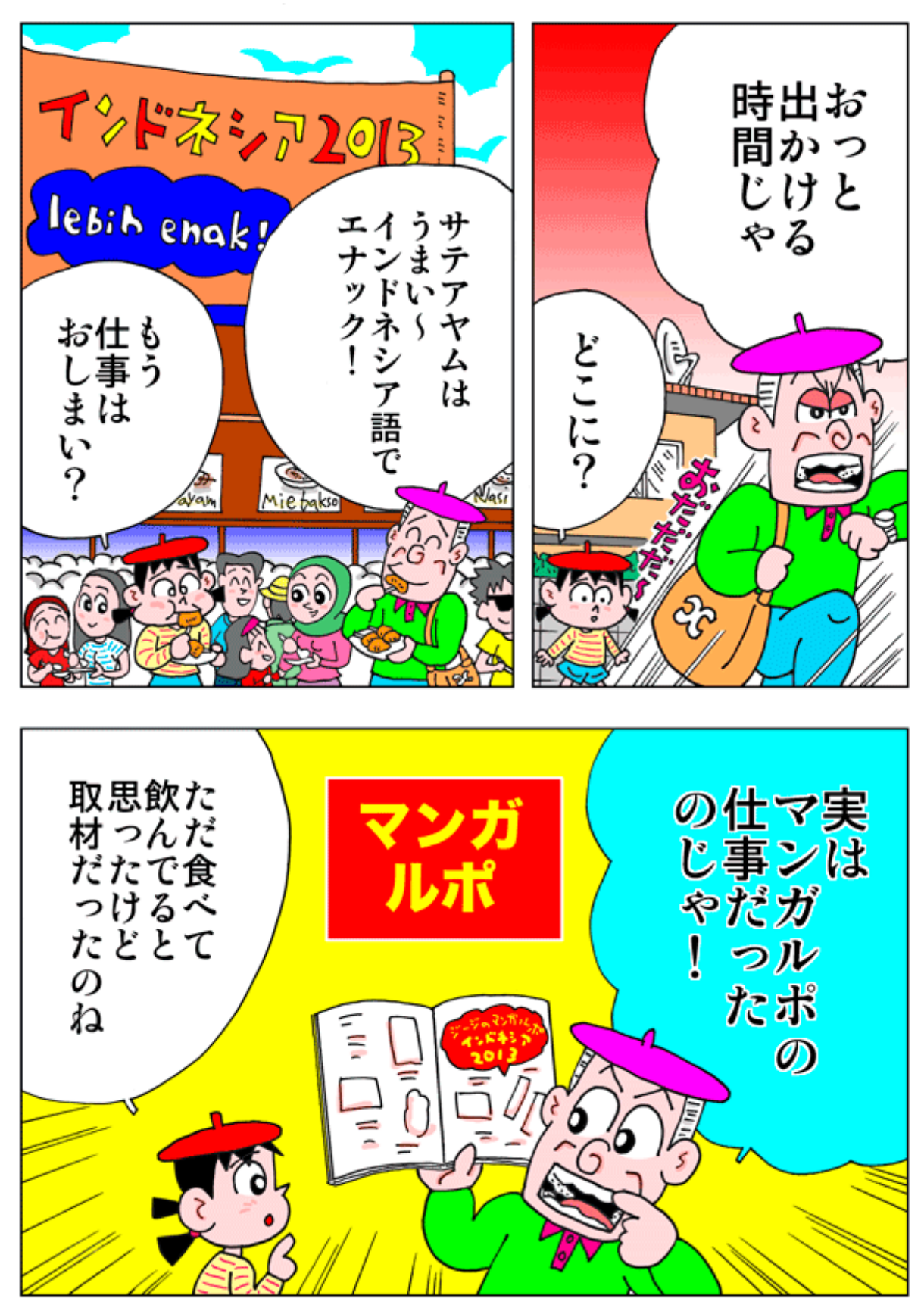

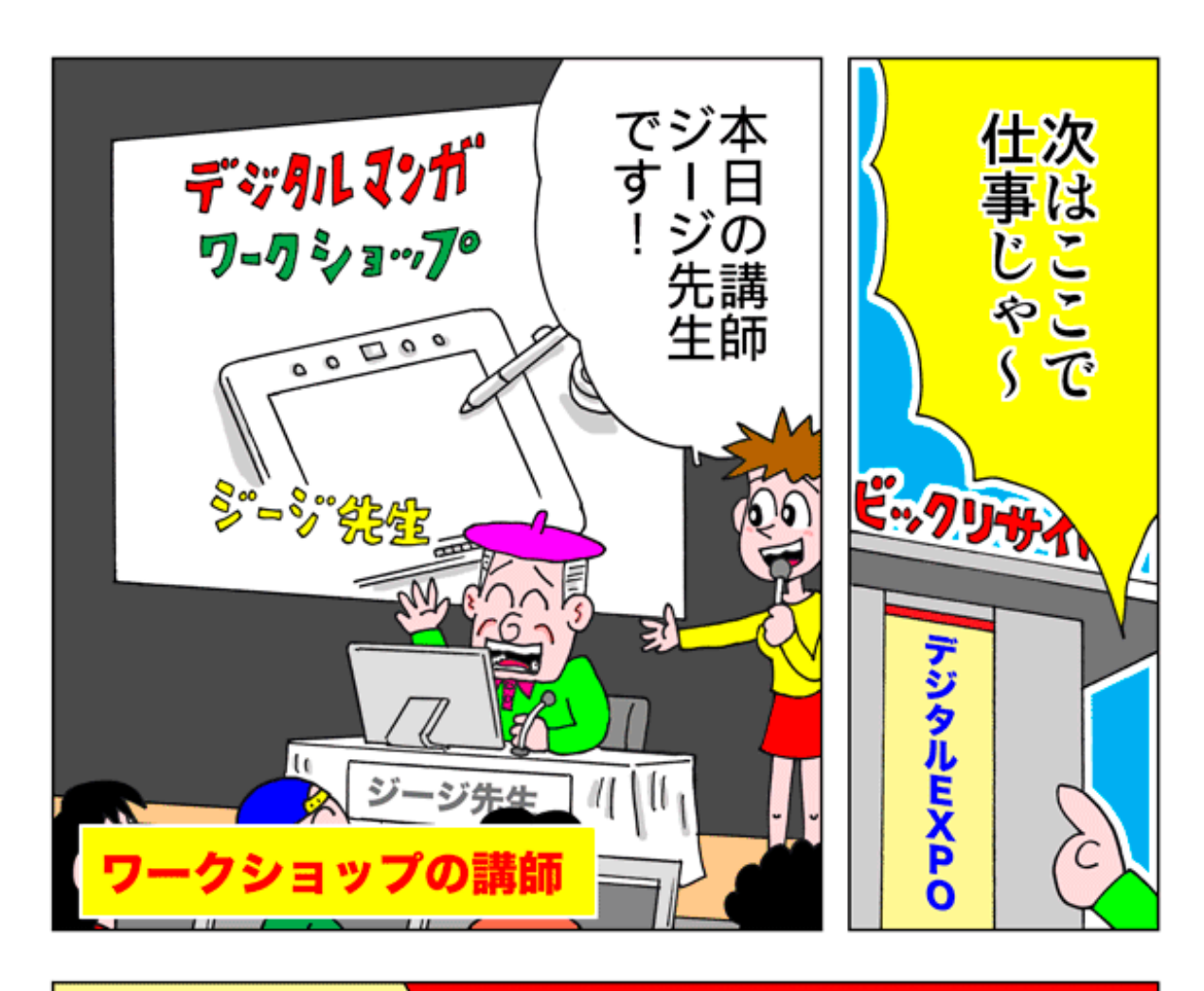

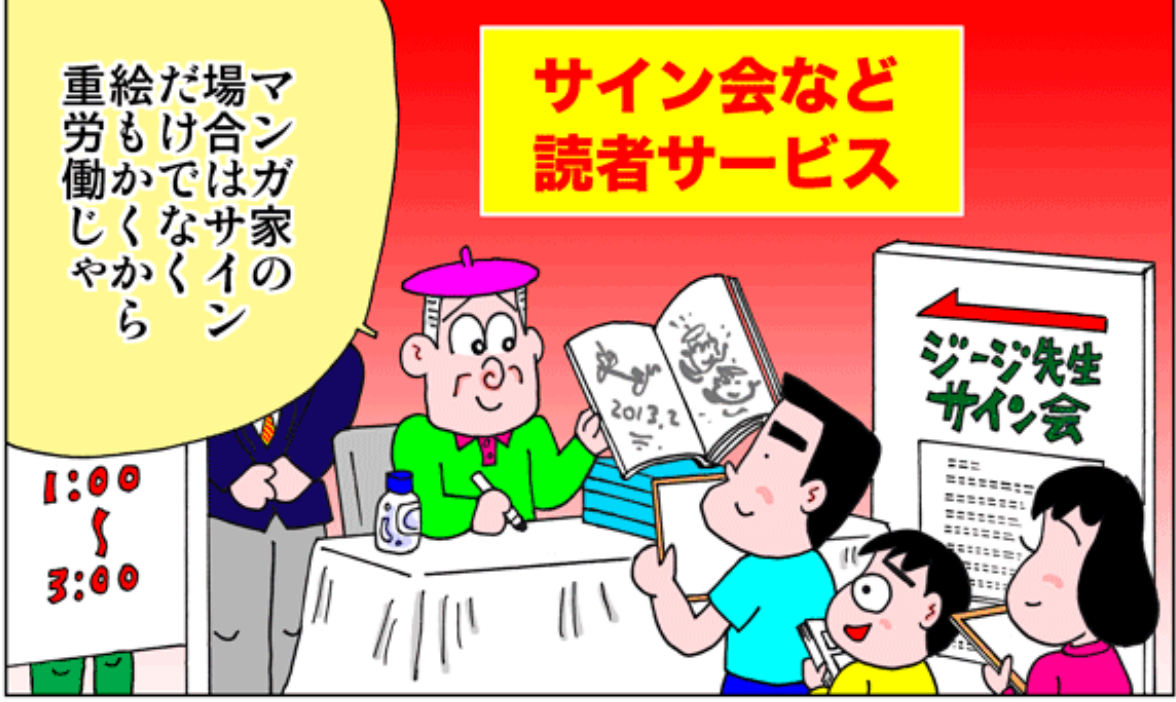

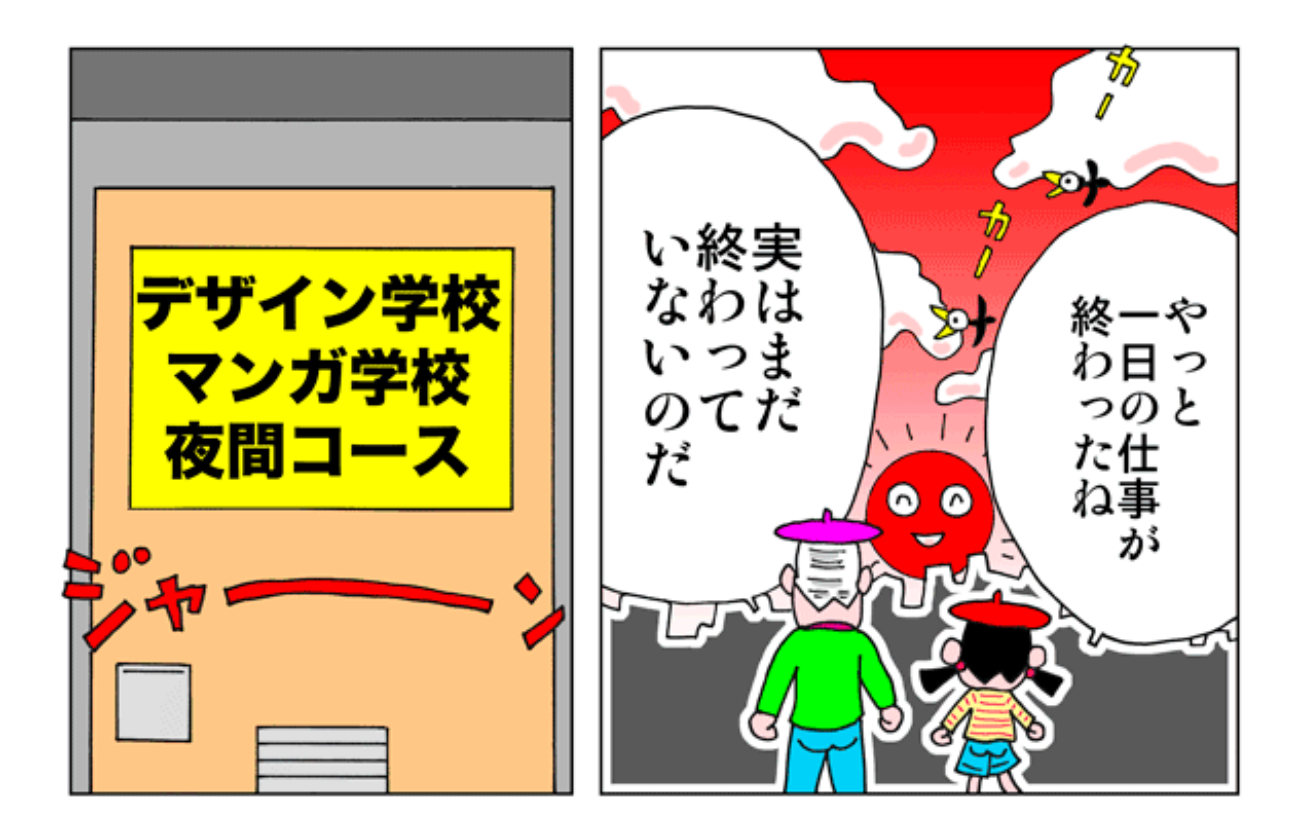

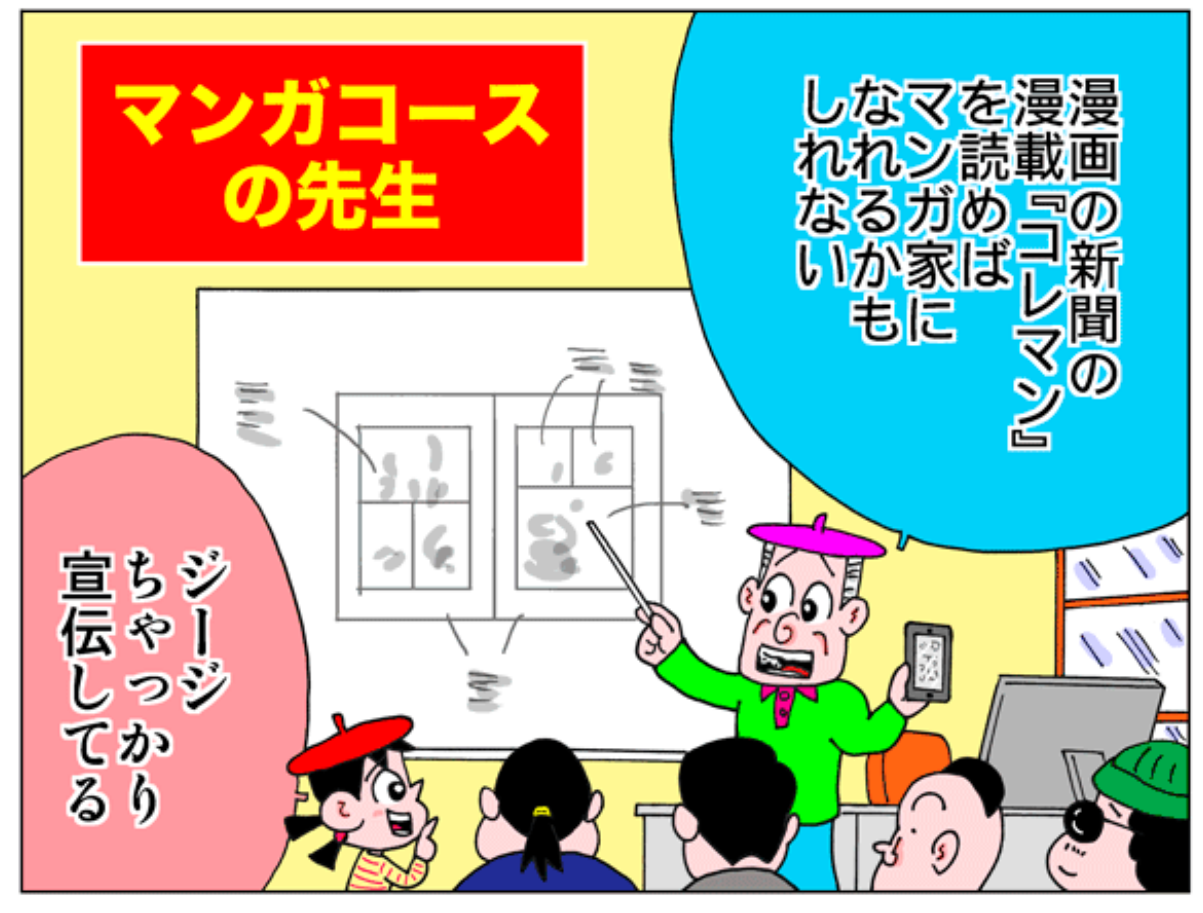

![](_page_10_Picture_0.jpeg)